# **Log On to Server**

## D2000 System Console - log on to the server

To view the output of a server and control it, you must log on to the server. The logon dialog box is opened after right-mouse clicking the server name in the [list of redundant groups, servers and processes](https://doc.ipesoft.com/display/D2DOCV21EN/List+of+Redundant+Groups%2C+Servers+and+Processes) and selecting the item **Connect** from the open [menu.](https://doc.ipesoft.com/display/D2DOCV21EN/List+of+Redundant+Groups%2C+Servers+and+Processes#ListofRedundantGroups,ServersandProcesses-server)

Login dialog in case of D2000 authentication:

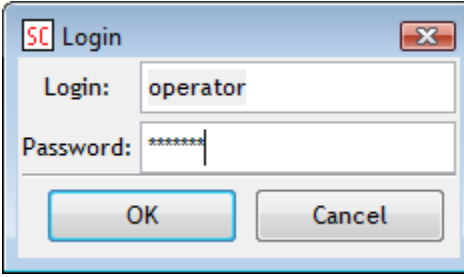

Login dialog in case of NTLM authentication:

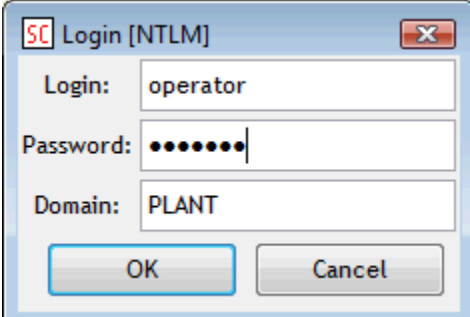

### **Login**

Logon name.

#### **Password**

Logon password.

#### **Domain**

Windows domain.

When you type a correct name (input field **Login**) and password (input field **Password**) and click the button **OK**, there will be displayed [information on the](https://doc.ipesoft.com/display/D2DOCV21EN/Text+Console#TextConsole-server)  [selected server](https://doc.ipesoft.com/display/D2DOCV21EN/Text+Console#TextConsole-server) in the text console (**4**) of the [D2000 System Console window.](https://doc.ipesoft.com/display/D2DOCV21EN/System+Console+Environment)

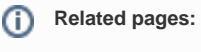

[D2000 System Console - controlling servers](https://doc.ipesoft.com/display/D2DOCV21EN/Controlling+Servers)